#### **Student Resources**

**Lincoln School Website: [www.lincolnroe56.org](http://www.lincolnroe56.org)**

**Links to Edgenuity & Teacherease on homepage:**

Please click the following link for information on: Lincoln School In-Person Guidelines/Exclusionary Policy.

If you have any questions or concerns, please call (815) 774-8900.

**Edgenuity Login for Students Teacherease Check-in** 

**Community Resources** 

**To log on to Edgenuity use the username and password provided to you.**

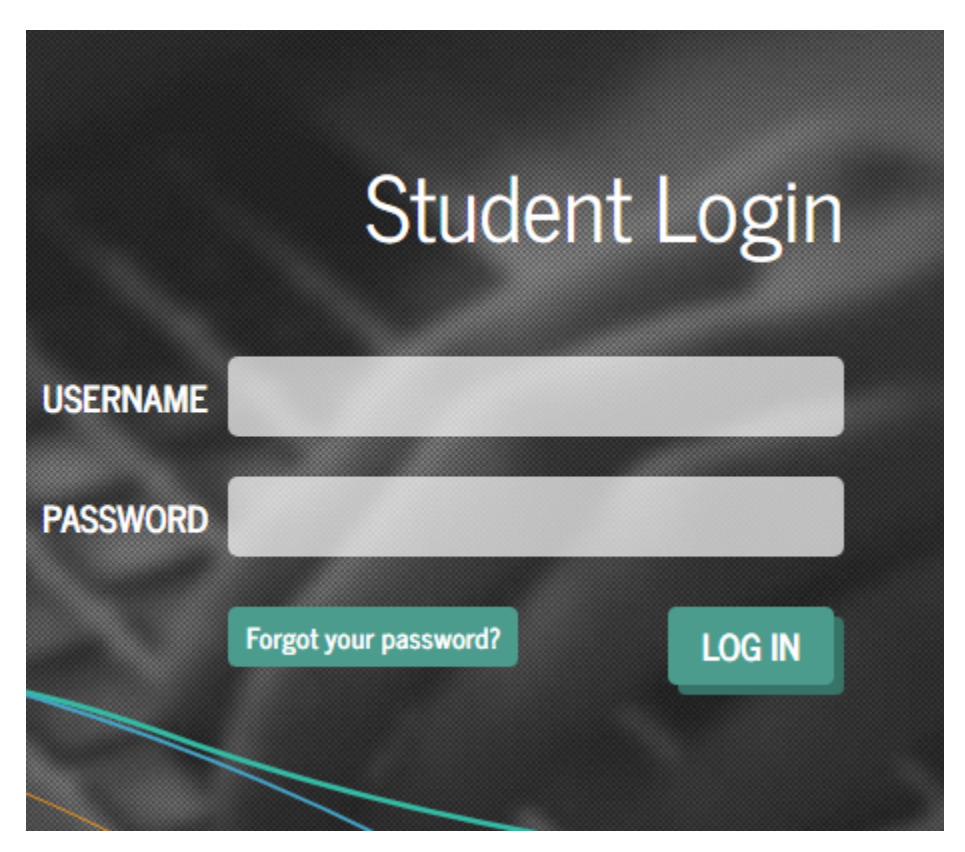

#### **Checking Your Lincoln Email**

**You will be provided a Lincoln email & password. To access it, click on the Outlook logo at the bottom of the Lincoln website**

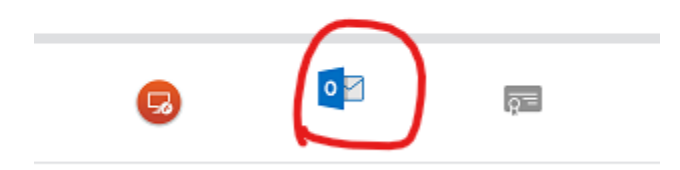

**- Type in your email and password here**

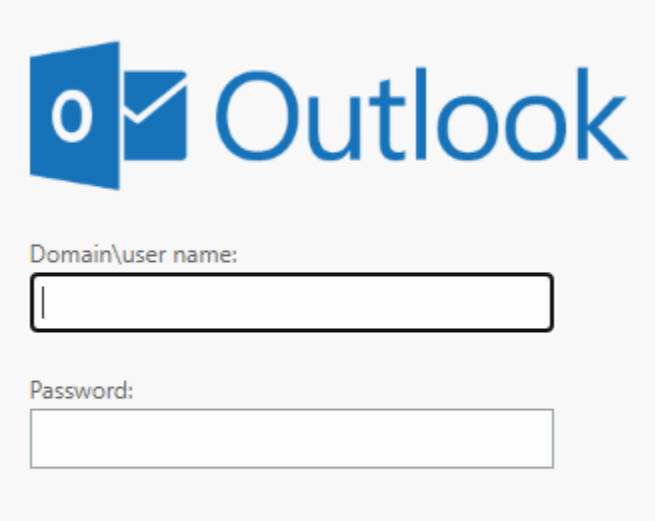

# $\Theta$  sign in

- **- This is where you will receive important messages from staff at Lincoln. You can also email staff.**
- **- Edgenuity will also send you progress update emails here.**

## **Navigating Edgenuity**

**- Remember - the goal is to reach at least 5% total, across both core classes, each day.**

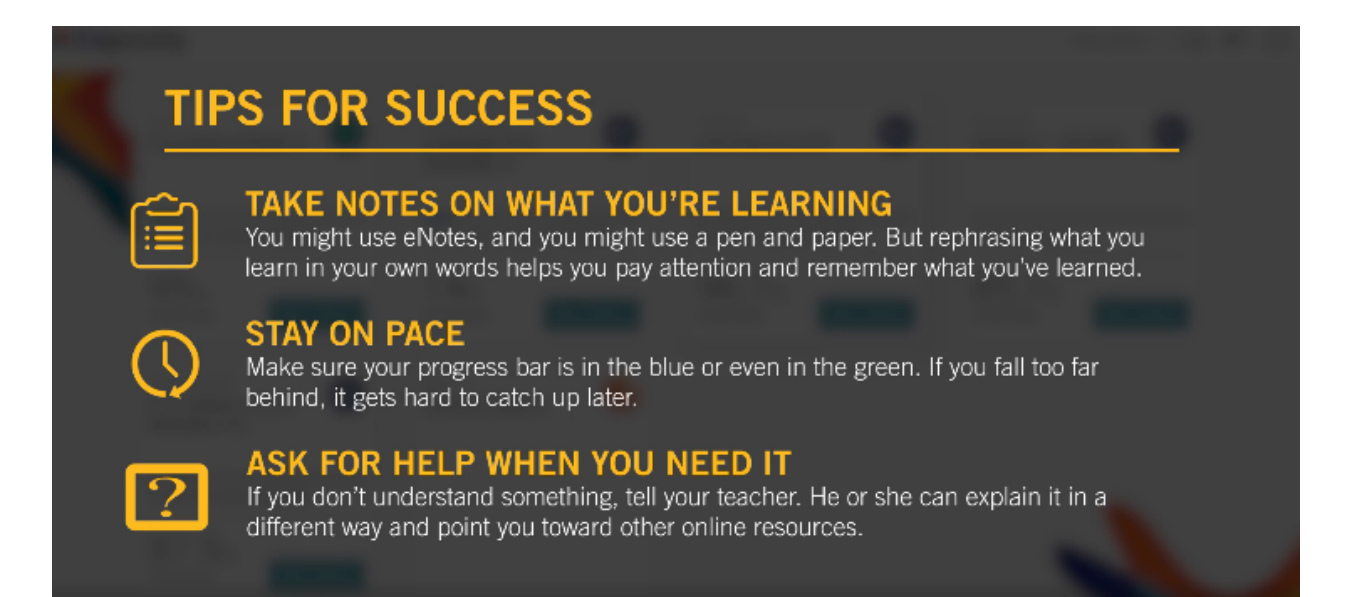

## **How to email teacher/counselor/admin ...**

**- In the upper right corner you will see this envelope logo**

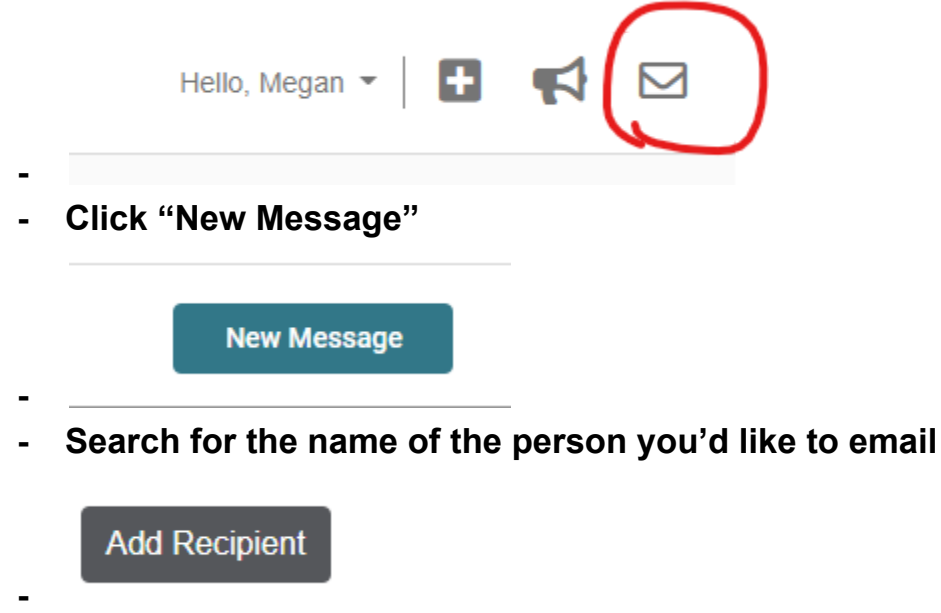

- **- Type your message & hit "Send"**
- **- Be patient in waiting for a response to your Edgenuity email**
- **- Outlook emails & messages through Remind will be responded to more quickly**
- **- Check your Edgenuity email every day! Your teacher will notify you of your progress, points, and starting percentages each morning.**

**Here's where you can find your progress …**

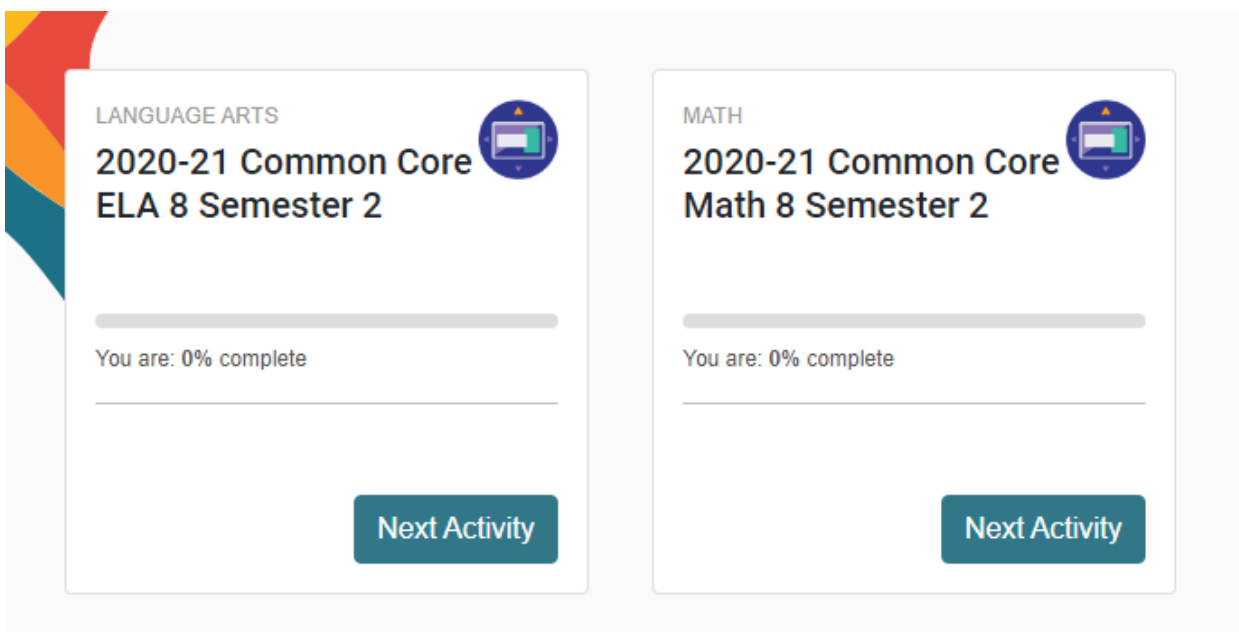

**- In the above picture, I am 0% complete with my classes**

## **Here is how to estimate how much work you've completed at the end of your work day …**

- **- Your teacher will let you know what your starting percentage is**
- **- On your Edgenuity homescreen, you will see an estimation of what percentage complete you are at in the class. Take this number and subtract what you started at from it.**
- **- For example - if you are at 57.3 in Biology, and you started at 54.82 …**
- **- 57.3 - 54.82 = 2.48% (keep working!)**

## **How to take notes …**

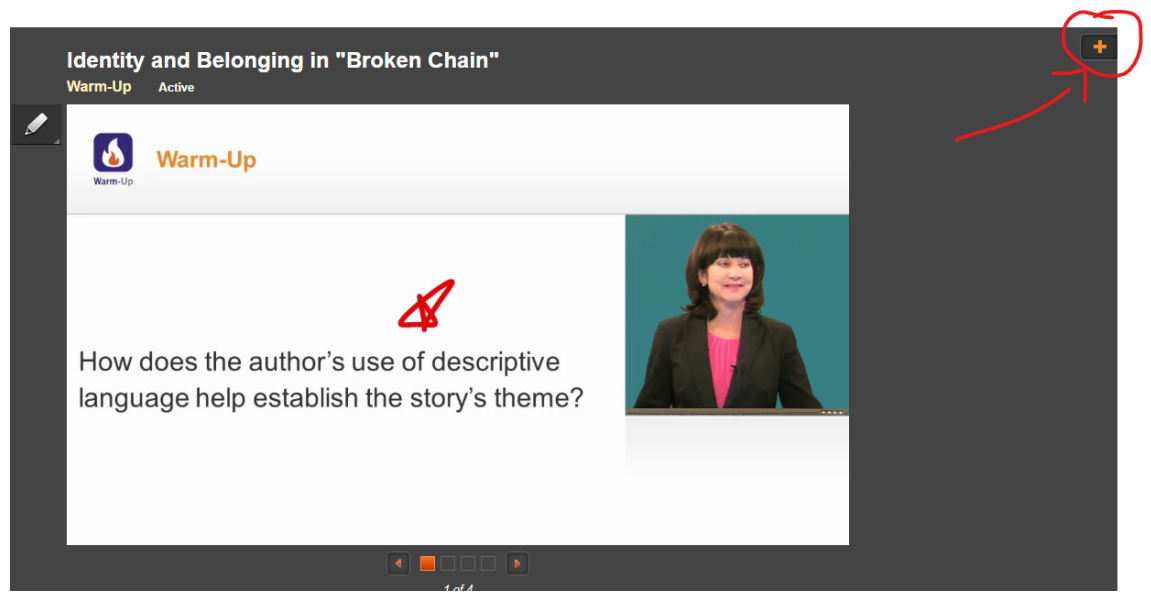

- **- Click on the + symbol in the upper right corner**
- **- Type any key information while listening to the lecture in the eNotes tab**
- **- You may also take handwritten notes**
- **- Your teacher can also provide you with Guided Notes from Edgenuity for some classes - just ask!**

**Important note-taking tips:**

- **● No need to write definitions - you have a dictionary & glossary already**
- **● Do not write down every single thing the lecturer says**
- **● Write down important dates & names, and just a few words to help you remember why they're important**
- **● When handwriting, organize your notes in columbs with important info**

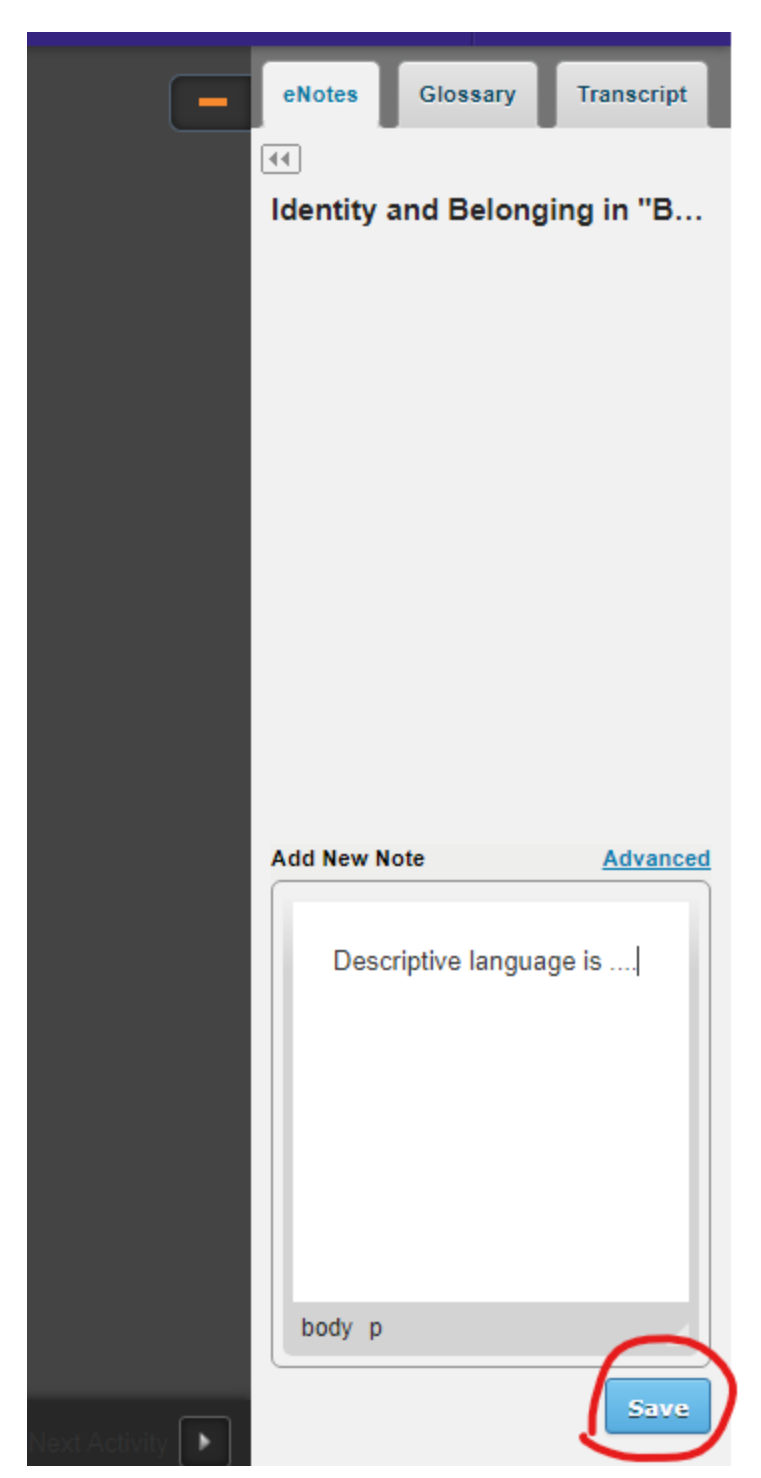

- **- Notice that there are also tabs for a Glossary and the Transcript of the lecture.**
- **- Do NOT copy the Transcript into your notes or into short answer responses. This is plagiarism!**

#### **How to have stories read aloud …**

**On the right side of the page you will see this toolbar**

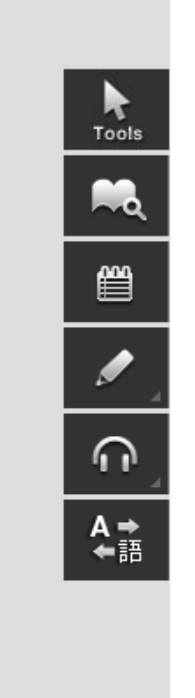

**This headphones logo will allow you to have the story read aloud. If you highlight a section and then hit the "Play" button, Edgenuity will only read the highlighted section.**

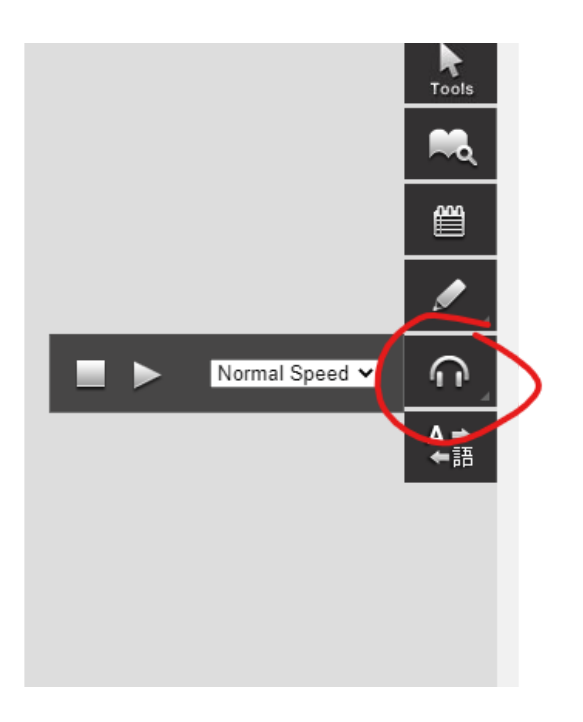

 $\overline{\mathsf{X}}$ 

#### **Other helpful tools include the dictionary & the highlighter**

#### Dictionary

Adjective: So wanting to do something that<br>you will not let anyone or anything stop you; (2)<br>They were determined to win. Adjective: having been learned or found or<br>determined especially by investigation Adjective: characterized by great<br>determination; "a struggle against a<br>determined enemy" ۵ Adjective: determined or decided upon as<br>by an authority; "date and place are already<br>determined"; "the dictated terms of<br>surrender"; "the time set for the launching" Adjective: strongly motivated to succeed

Alfonso didn't dare color his hair. But one day he had had it butched on the top, like in the magazines. His father had come home that evening from a softball game, happy that his team had drilled four homers in a thirteen-to-five bashing of Color Tile. He'd swaggered into the living room but had stopped cold when he saw Alfonso and asked, not joking but with real concern, "Did you hurt your head at school? ¿Qué pasó?"

Alfonso had pretended not to hear his father and had gone to his room, where he studied his hair from all angles in the mirror. He liked what he saw until he smiled and realized for the first time that his teeth were crooked, like a pile of wrecked cars. He grew depressed and turned away from the mirror. He sat on his bed and leafed through the rock magazine until he came to the rock star with the butched top. His mouth was closed, but Alfonso was sure his teeth weren't crooked

Alfonso didn't want to be the handsomest kid at school, but he was determined to be better looking than average. The next day he spent his lawn-mowing money on a new shirt and, with a pocketknife, scooped the moons of dirt from under his fingernails.

He spent hours in front of the mirror trying to herd his teeth into place with his thumb. He asked his mother if he could have braces, like Frankie Molina, her godson, but he asked at the wrong time. She was at the

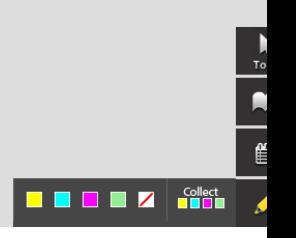

## **How to search the text for certain words …**

## **- Hit Ctrl+F to pull up a search bar in the upper right corner**

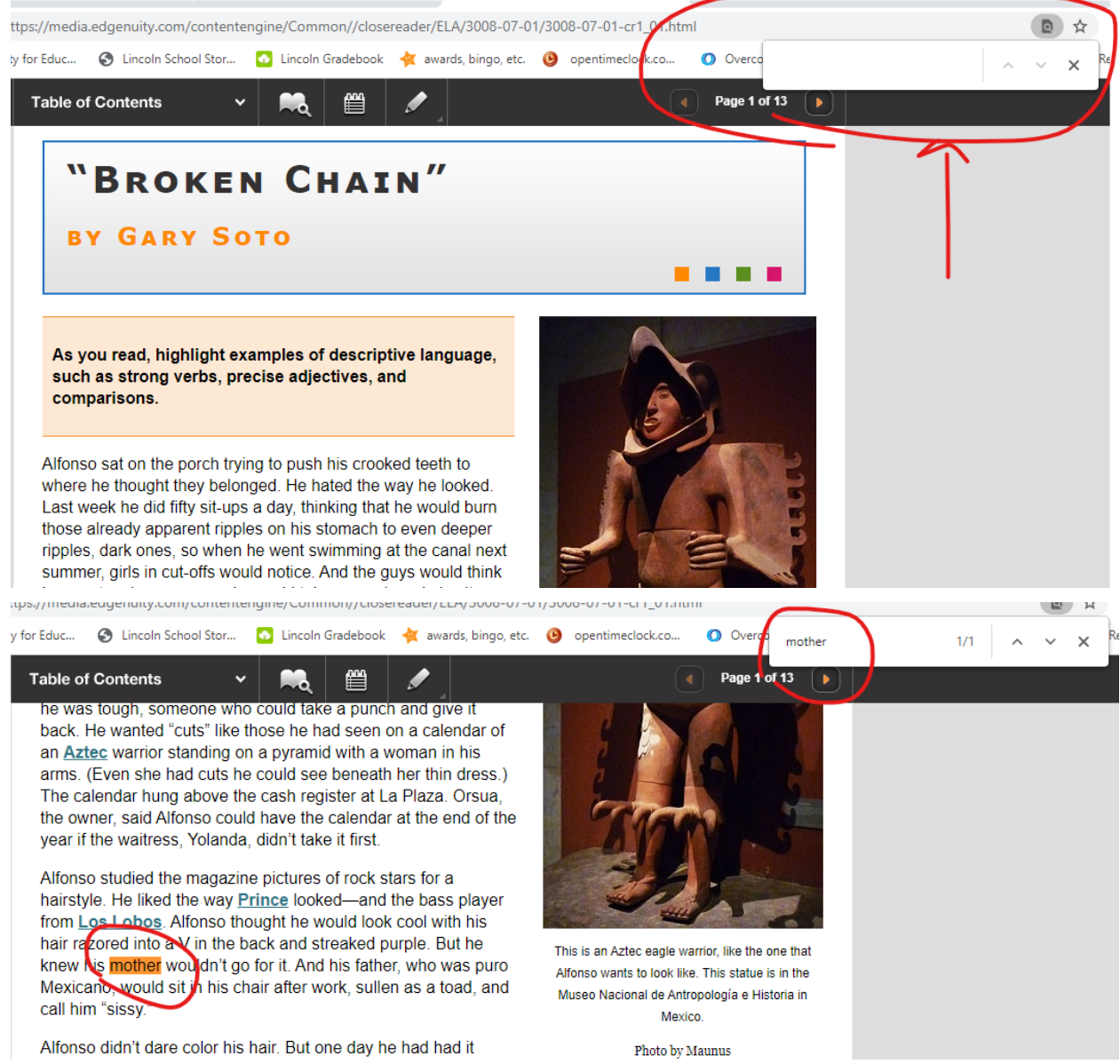

### **Different Calculators ...**

**The calculators available change depending on which Math class you are in.**

**Here is where they are located**

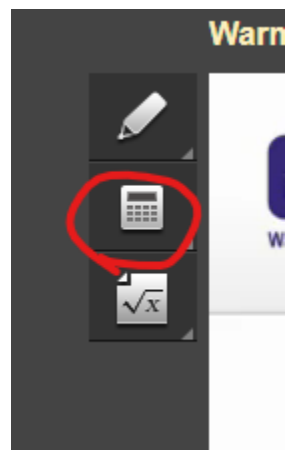

**This is tab will open up a formula sheet**

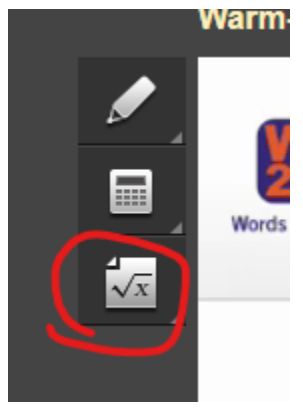

## **Lincoln's Edgenuity Rules & Policies**

- **- Students must complete assignments with a 60% or higher in order to have quizzes unlocked**
- **- For example, in the picture below - this assignment would be reset in order for the student to earn at least a 60%**

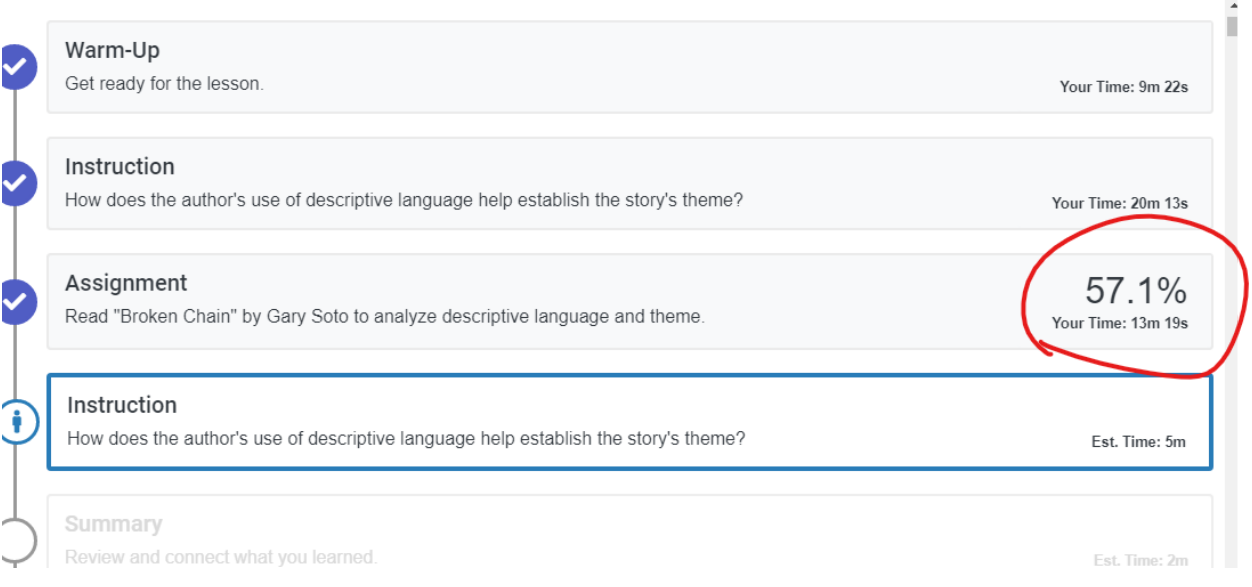

**- Quizzes must also be passed with a 60% in order to move on to the next activity. Students have 2 attempts to pass the quiz with a 60% or better. If a 3rd attempt is needed, your teacher will offer help in understanding the quiz.**

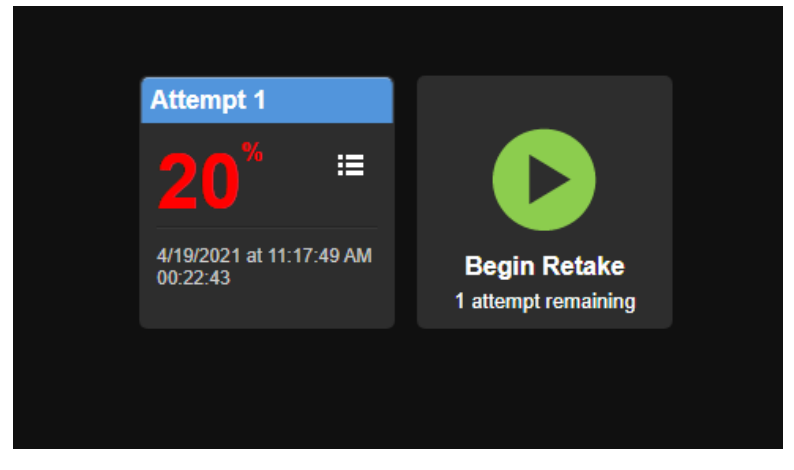

**- No plagiarizing (copying & pasting) from outside sources or Edgenuity lecture transcripts**